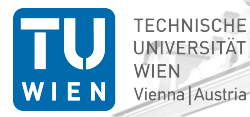

Institut für. Computertechnik Institute of Computer Technology

## ICT Presentations Background Images and Logos Version 0.5.3

#### Axel Jantsch

TU Wien, Vienna, Austria

January 22, 2020

- The TU Wien and ICT logos are covered by copyright rules (see [www.tuwien.ac.at\)](www.tuwien.ac.at).
- The rest of the theme is provided under the GNU General Public License v. 3 (GPLv3) [http://www.gnu.org/licenses/.](http://www.gnu.org/licenses/) This means that you can redistribute it and/or modify it under the same license.

This theme is designed for presentations of the Instittue of Computer Technology (ICT) at the TU Wien, Vienna, Austria. [www.ict.tuwien.ac.at.](www.ict.tuwien.ac.at)

#### The theme contains 4 source files

- beamerthemeWien.sty
- beamercolorthemeWien.sty
- beamerinnerthemeWien.sty
- beamerouterthemeWien.sty

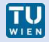

The theme can be installed for **local** or **global** use.

#### Local Installation

- Local installation is the simplest way of installing the theme.
- You need to placing the 4 source files in the same folder as your presentation. When you download the theme, the 4 theme files are located in the local folder.
- Alternatively you have a local T<sub>EX</sub> folder under your home directory, where T<sub>EX</sub> finds your packages.

### Global Installation

- If you wish to make the theme globally available, you must put the files in your local latex directory tree. The location of the root of the local directory tree depends on your operating system and the latex distribution.
- Detailed steps on how to proceed installation under various operating systems can be found in Beamer documentation. <sup>4</sup>

For using the Wien Theme you will need the Beamer class installed and the following 4 packages:

- $\bullet$  Tik $7^a$
- $\bullet$  calc
- xcolors
- tcolorbox

Due to the fact that the packages are very common they should be included in your latex distribution in the first place.

<sup>&</sup>lt;sup>a</sup>TikZ is a package for creating beautiful graphics. Have a look at these [online examples](http://www.texample.net/tikz/examples/) or the [pgf user manual.](http://tug.ctan.org/tex-archive/graphics/pgf/base/doc/generic/pgf/pgfmanual.pdf)

#### The Presentation Theme

The Wien Theme can be loaded in a familiar way. In the preamble of your tex file you must type

```
\usetheme[<options>]{Wien}
```
The presentation theme loads the inner, outer and colorWien theme files.

#### The Inner and Outher Themes

If you wish you can load only the color, the inner, or the outer theme directly by usecolortheme[<options>] ${Wien}$  (it has one option)  $\{u$ seinnertheme[<options>] $\{Wien\}$  (it has six options)

useoutertheme[<options>] ${Wien}$  (and it has five options)

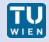

Three options controls the logos on the title frame (Inner Theme option).

- logoleft: Set the logo at the top left position. The default is the file TUW-Logo.png.
- logocenter: Set the logo at the top centre position. The default is the file no logo.
- logoright: Set the logo at the top right position. The default is the file ICT-Logo.png.

For this presentation I did not change the default logos, so you could either use \usetheme[reversetitle,notitle,noauthor]{Wien} or \usetheme[reversetitle,notitle,noauthor,

```
logoleft=TUW-Logo.png,
logoright=ICT-Logo.png]{Wien}
```
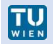

## Package Options - Background

Four options control the background images (Inner Theme option).

- backgroundfirst: Set the background image for the first and the last frames. The default is the file TUW-Background.png.
- nobackgroundfirst: Do not use a background image. The default is to use one.
- backgroundmain: Set the background image for all body frames. The default is, depending on the aspect ratio, either ICT-Background-43.pdf, ICT-Background-169.pdf or ICT-Background.pdf.
- nobackgroundmain: Do not use a background image. The default is to use one.

For this presentation I did not change the default background, so you could either use \usetheme[reversetitle,notitle,noauthor]{Wien} or \usetheme [reversetitle,notitle,noauthor,

backgroundfirst=TUW-Background.png,

backgroundmain=ICT-Background-43.pdf]{Wien}

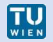

One option controls the appearance of the title line on each frame (Outer Theme option).

• reversetitle: Set the frame title to blue and foreground to white. The default is a blue font on white background.

For this presentation I used

\usetheme[reversetitle,notitle,noauthor]{Wien}

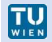

10

Four options control the content of the foot line (Outer Theme options).

- noauthor: No author is shown in the central part of the foot line.
- notitle: No title is shown in the central part of the foot line.
- noframnumber: No frame number is shown in the right part of the foot line inside the progress circle.
- nocircle: No progress circle is shown.

For this presentation I used

\usetheme[reversetitle,notitle,noauthor]{Wien}

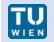

The title page can be populated with title, author, institution and date. For instance, I used

```
\title{ICT Presentations}
\subtitle{Background Images and Logos }
\author{Axel Jantsch}
\institute[TU Wien]{TU Wien, Vienna, Austria}
\date{\today}
```

```
\begin{document}
\begin{frame}
 \titlepage
\end{frame}
```
to produce the title pages of this presentation.

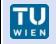

Beamer can be used with different aspect ratios: 4:3, 16:10, 16:9, 14:9, 12.5:10, 12.8:9.6, and 13.5:9 as documentclass option, e.g.

\documentclass[aspectratio=169]{beamer}

The ICT template usually scales the logos and pictures by keeping the original aspect ratios, so it can handle the different beamer aspect ratios well. The exception is the background file for the main frames (not for the first or last frames), because there the TU Wien logo is part of the background file and gets distorted when used in different aspect ratios.

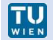

With version 0.5.3 we support the aspect ratios 4:3 and 16:9 with three different background files:

- ICT-Background-43.pdf
- ICT-Background-169.pdf
- ICT-Background.pdf

The one is used which comes closest to the selected aspect ratio.

You can of course supply or own frame background with the option template option backgroundmain=YOURBACKGROUND.pdf.

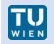

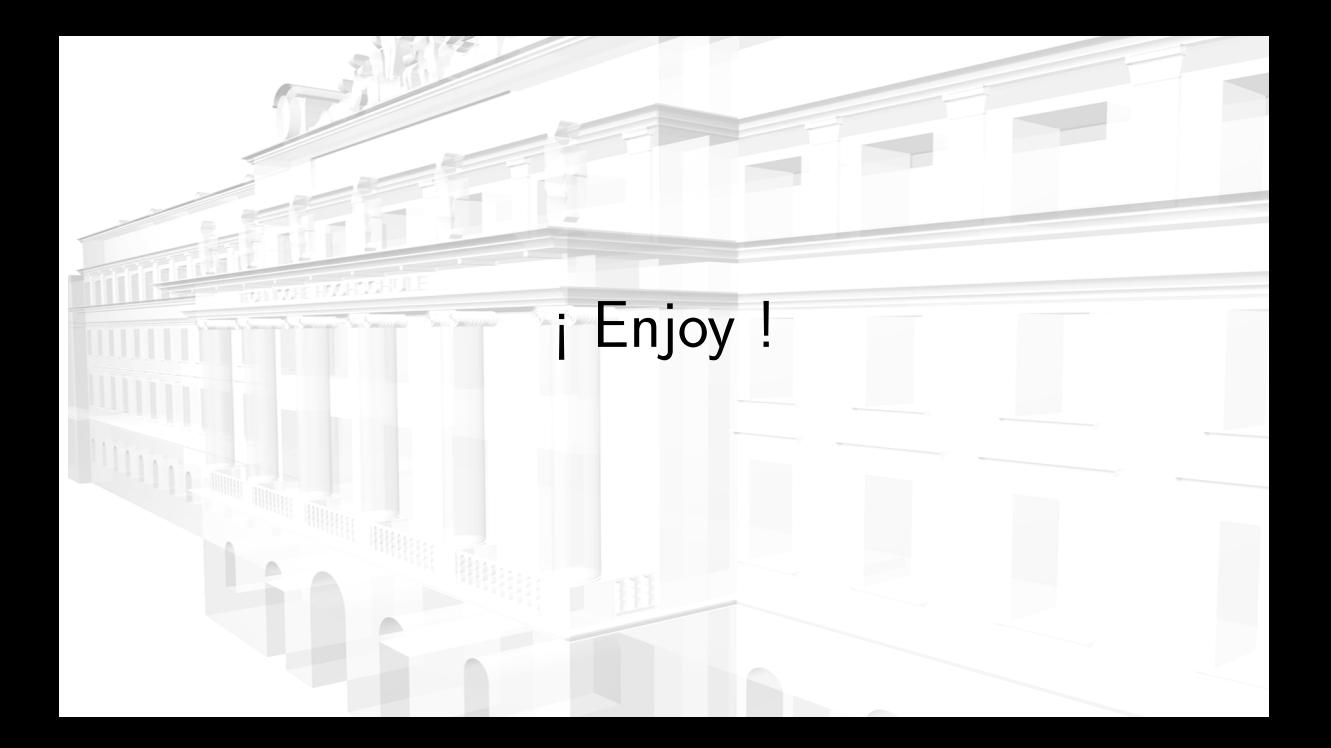

## Backup Slides

A1

If you have backup slides, the frame numbering is restarted with A1, A2, ... for the backup slides, if you use

\usepackage{appendixnumberbeamer}

in the preamble, and then the command

\appendix

after your last slide and before the backup slides.

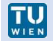

# ¿ More Questions ?